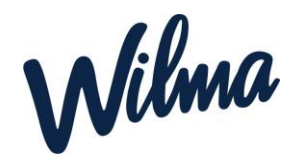

## Ohje perhetietojen hallintaan Wilmassa

Huoltaja voi hallita Wilman kautta perheensä tietoja. Huoltaja voi lisätä tai poistaa perheenjäsenen. Tyypillinen tilanne on se, että toinen huoltaja on tehnyt varhaiskasvatushakemuksen, mutta toista huoltajaa ei ole liitetty perheeseen. **Vain sen huoltajan tulee päivittää tietoja Wilmassa, joka on tehnyt varhaiskasvatushakemuksen.**

## *Perheen tietojen hallinta Wilmassa*

Perheen tietojen hallinta edellyttää, että huoltaja on tunnistautunut vahvasti. Tunnistautumisen voi tarvittaessa tehdä Käyttäjätilin asetukset -sivun kautta.

• Avaa Wilmassa päävalikosta Varhaiskasvatus-sivu. Sivun saa auki oikean yläkulman asetuskuvakkeen "ukkelin näköinen kuvake sinisessä palkissa" kautta ja valitsemalla Varhaiskasvatus.

• Klikkaa sitten Tarkastele perheesi tietoja -linkkiä.

• Näet näytöllä tarkemmat tiedot perheestäsi. Voit lisätä aikuisen tai lapsen perheeseen Lisää aikuinen- ja Lisää lapsi -painikkeilla. Täytä Wilman pyytämät tiedot. (Lapsen tai aikuisen poistaminen onnistuu punaisella poistokuvakkeella.)

**Huom. Jos poistat toisen huoltajan perheestä, hänen Wilma-tunnuksensa kuitenkin säilyy, ja hän voi edelleen käyttää Wilmaa. Toiminto siis ainoastaan poistaa henkilön perheestä**.

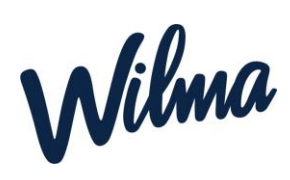

• Kun olet tehnyt haluamasi muutokset, esimerkiksi lisännyt toisen huoltajan perheeseen, klikkaa sivun alalaidasta Tallenna